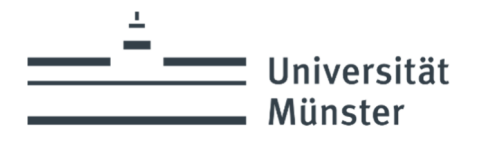

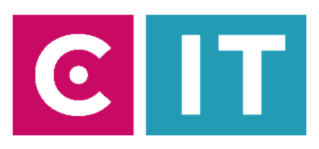

## **Grundbedienung von Medienanlagen mit Touchpanel- Steuerungen**

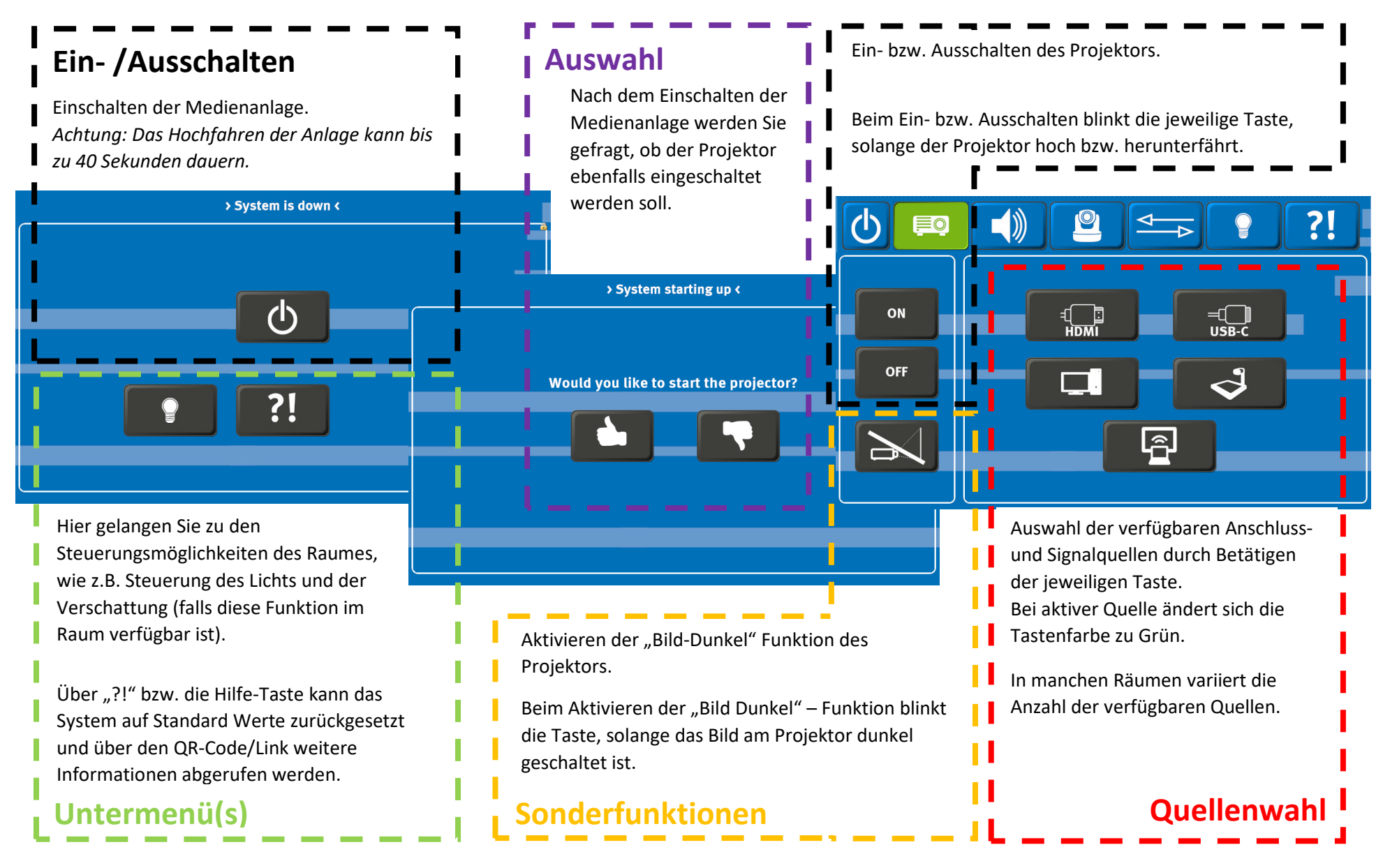

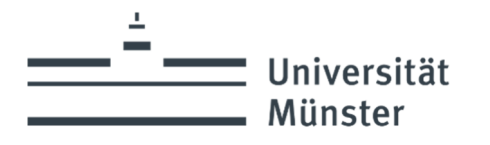

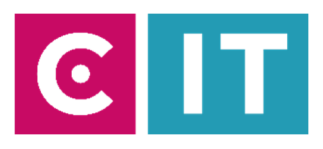

## **-- Untermenüs -- Symboliken --**

#### **Untermenü(s)**

Je nach Ausstattung des Raumes stehen im Hauptmenü unterschiedliche Reiter/Untermenü(s) für die jeweiligen Funktionen zur Verfügung.

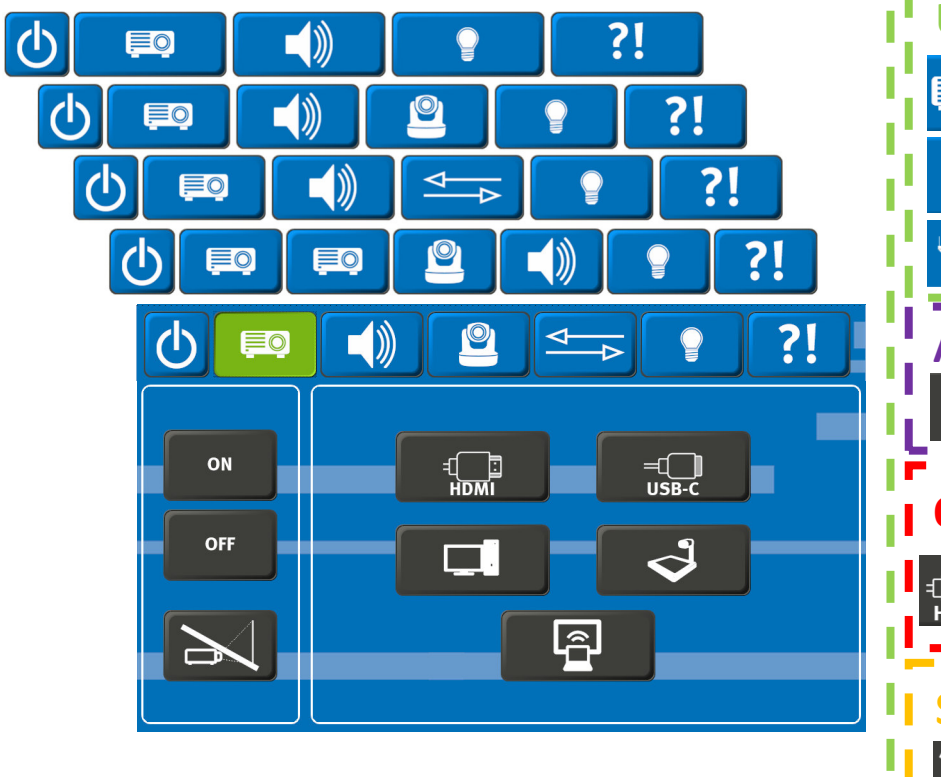

Auf den folgenden Seiten gehen wir auf diese Untermenüs näher ein.

Seit Anfang 2024 sind viele Touchpanel-Oberflächen auf Symboliken umgestaltet worden, um die Sprachbarriere zu minimieren. Dort wo noch Text erforderlich ist, ist dieser ist in englischer Sprache geschrieben.

Nachfolgend eine Legende der verwendeten Symboliken und deren Bedeutung:

#### **Untermenü(s)**

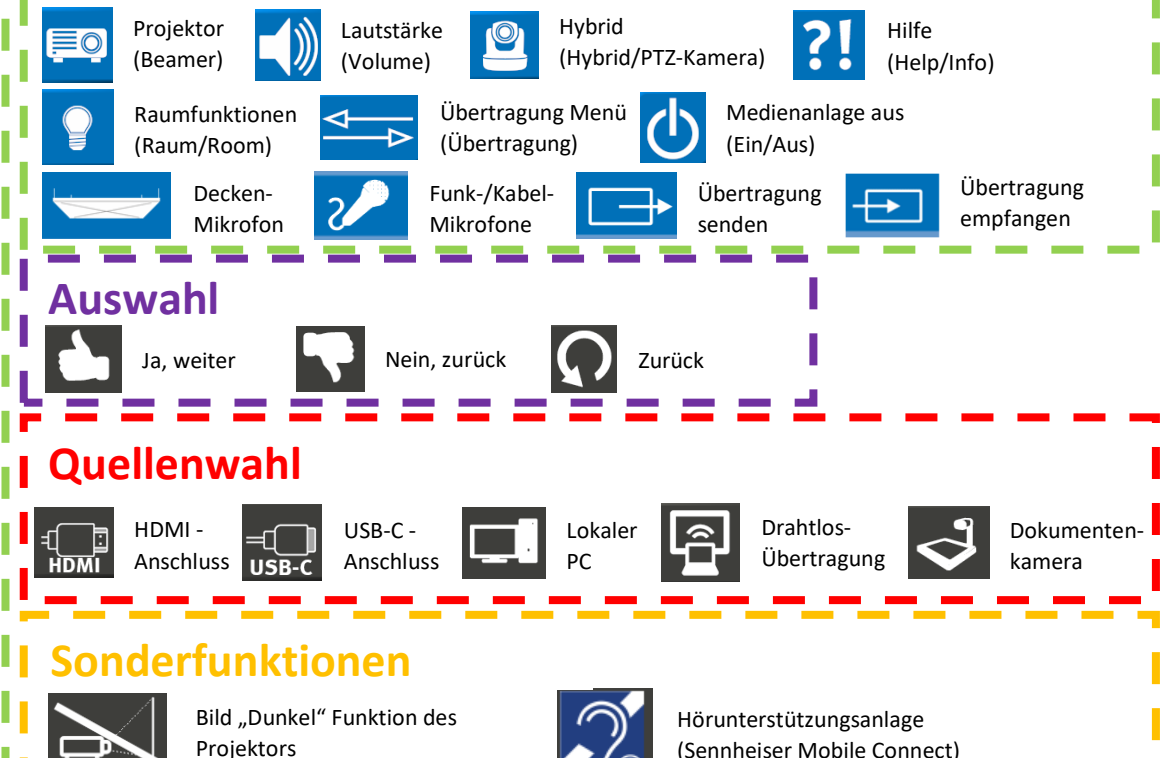

Stand: 06.2024

(Sennheiser Mobile Connect)

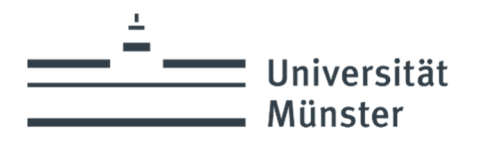

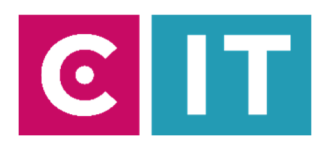

#### **-- Lautstärke --**

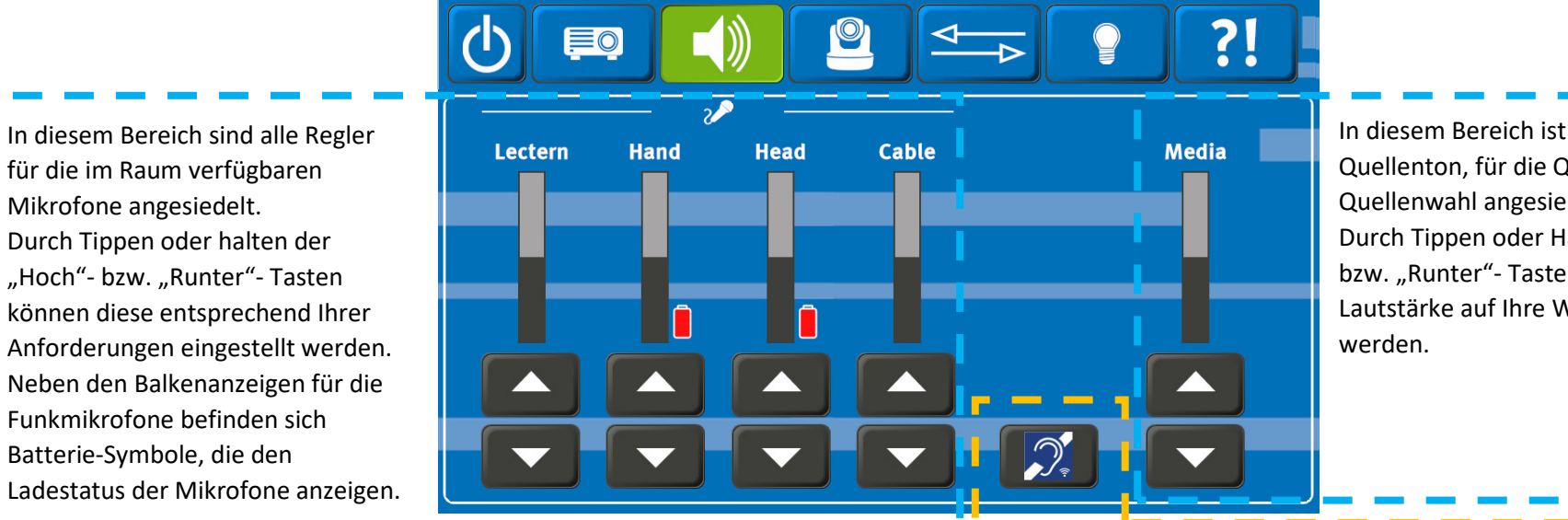

In diesem Bereich ist der Regler für den Quellenton, für die Quelle aus der Quellenwahl angesiedelt. Durch Tippen oder Halten der "Hoch"bzw. "Runter"- Tasten kann diese Lautstärke auf Ihre Wünsche eingestellt

Der Status wird in drei Farben dargestellt.

Grau: Das Mikrofon ist nicht eingeschaltet und hat keine Verbindung zum Empfänger.

Rot: Das Mikrofon ist verbunden, aber der Akkuladestand ist gering. Grün: Das Mikrofon ist verbunden und der Akkuladestand ist ausreichend geladen.

#### **ZUR INFO:**

Beim Ausschalten der Medienanlage werden alle Werte auf Standard-Werte zurückgesetzt, ebenfalls wird der PIN für das Sennheiser Mobile Connect neu generiert und noch verbundene Teilnehmer automatisch getrennt.

Bitte achten Sie darauf, dass Ihre Quelle auch Ton in genügender Lautstärke ausgibt. (Unsere Empfehlung: Den Ausgabeton Ihres Endgerätes auf 100% einzustellen).

In diesem Untermenü werden alle notwendigen Daten zur Nutzung der Hörunterstützung durch das Sennheiser Mobile Connect angezeigt. Mitunter haben Sie hier die Möglichkeit, einen neuen PIN zu generieren oder den Ton-Kanal temporär stumm zu schalten.

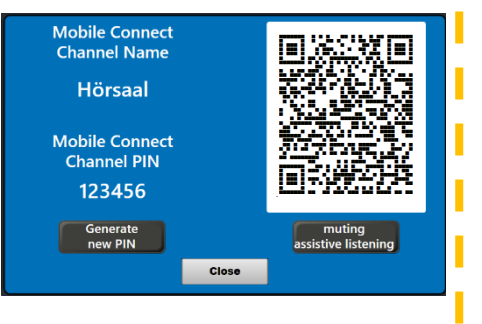

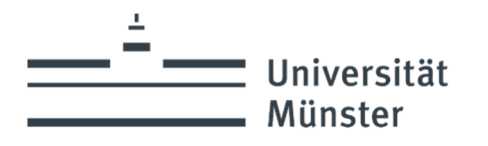

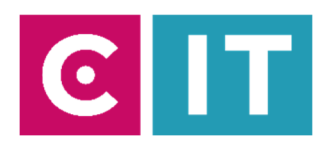

#### **-- Raumfunktionen --**

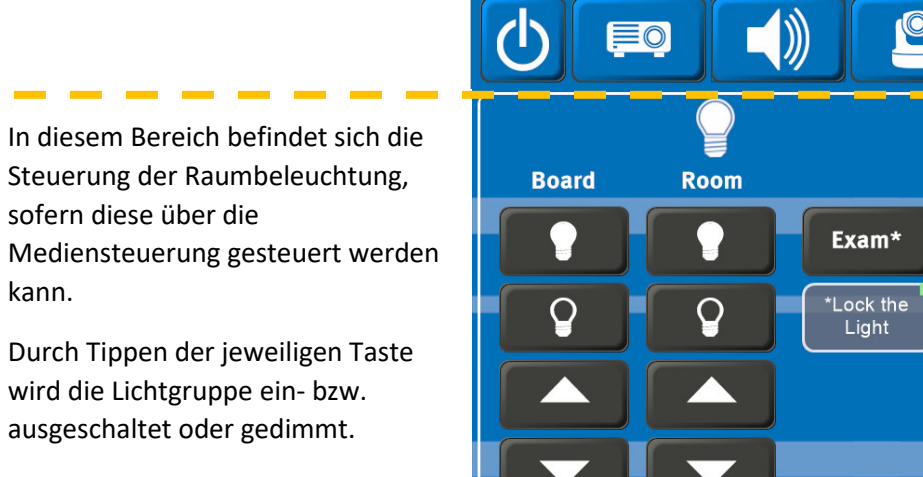

?!  $\circledcirc$ **Right** Left **Center** stop stop stop

In diesem Bereich befindet sich die Steuerung der Verschattung im Raum, falls diese über die Mediensteuerung gesteuert werden kann.

Durch Tippen der "Hoch"- bzw. "Runter"- Tasten wird die Verschattung gefahren. Mit Stopp können Sie diese anhalten.

Die Anzahl und die Gruppierung kann je nach Raumausstattung variieren.

Über die "Exam"- Taste werden für Prüfungsszenarien alle Lichtgruppen automatisch auf 100% geschaltet und die Lichtautomatik des Raums, sowie die Lichtschalter an den Türen deaktiviert.

Diese Funktion muss am Touchpanel wieder deaktiviert werden.

#### **ZUR INFO:**

Die Lichtsteuerung läuft parallel zu den im Raum befindlichen Lichtschaltern. Nicht jeder Hörsaal verfügt über die "Exam"-Funktion.

In manchen Räumen können hier noch weitere zu steuernde Raumfunktionen aufzufinden sein.

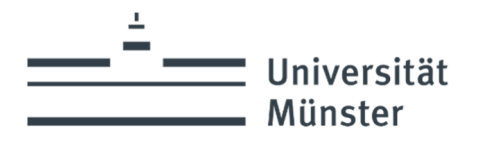

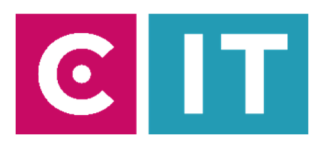

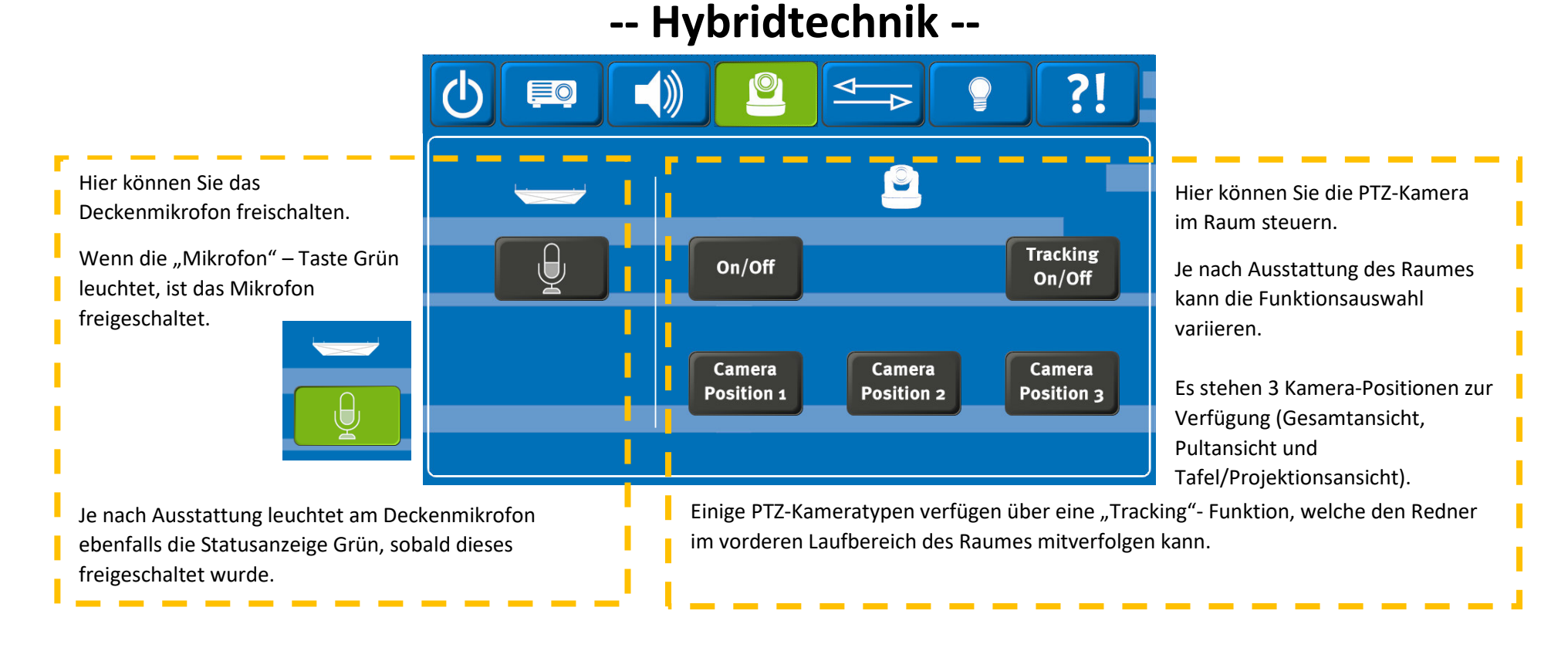

#### **ZUR INFO:**

Um das Deckenmikrofon und PTZ-Kamera nutzen zu können, muss das "Konferenz"- USB-Kabel mit Ihrem Laptop verbunden und in Ihrer Videokonferenzsoftware ausgewählt sein.

Nach jedem Ausschalten der Medienanlage muss das Mikrofon sowie die PTZ-Kamera erneut wieder aktiviert/eingeschaltet werden.

In Räumen, die über eine eLectures-Ausstattung verfügen sind diese Funktionalitäten nur eingeschränkt verfügbar.

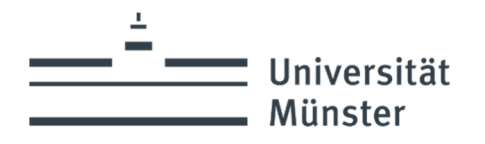

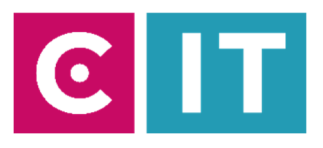

# **Erweiterte Bedienung von Medienanlagen mit TP- Steuerungen -- Übertragung --**

In einigen Hörsälen besteht die Möglichkeit das aktive Quellensignal sowie den Gesamtton (Quellenton + Mikrofonton) in andere Hörsäle zu senden bzw. diese zu empfangen. Meist sind die "Empfangs-" Hörsäle in unmittelbarer Nähe zum "Sende" –Hörsaal.

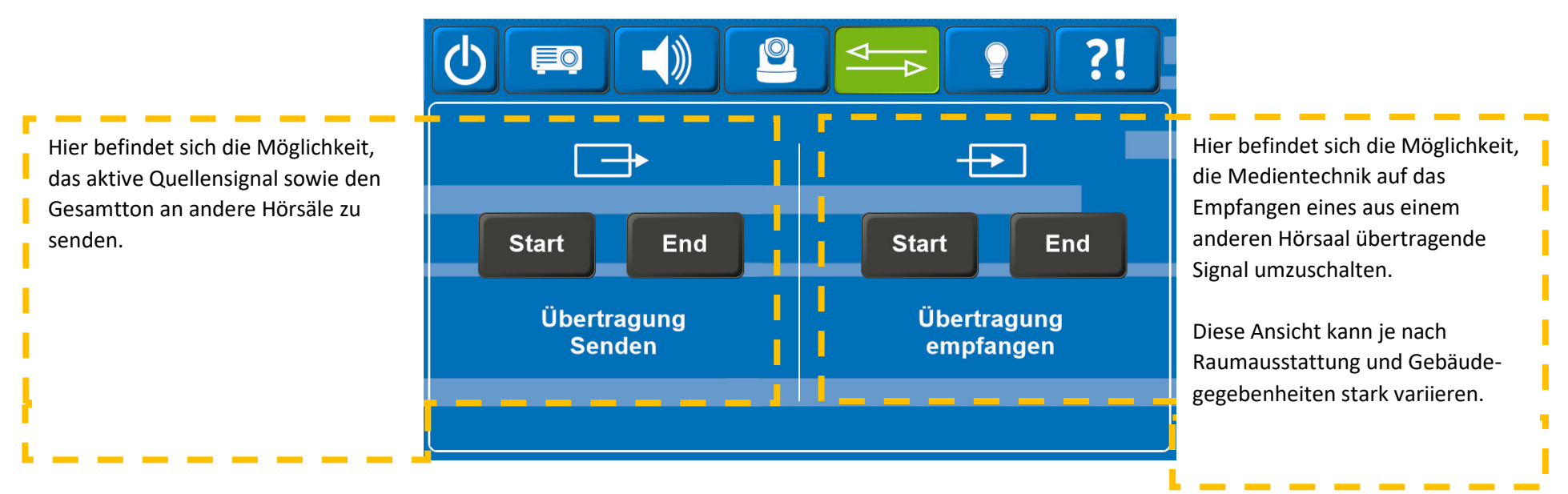

#### **ZUR INFO**:

Dieses Untermenü kann je nach Raumausstattung und Gebäudebeschaffenheit stark variieren.

Wir bitten zu beachten, dass eine "Übertragung" nicht Gebäude übergreifend und nur innerhalb bestimmter Raumgruppierungen möglich ist.

Das Untermenü ist aus Sicherheitsgründen PIN geschützt.

Bitte erfragen Sie vor Ihrer Veranstaltung die Verfügbarkeit und Nutzung dieser Funktion bei der CIT-Medientechnik.

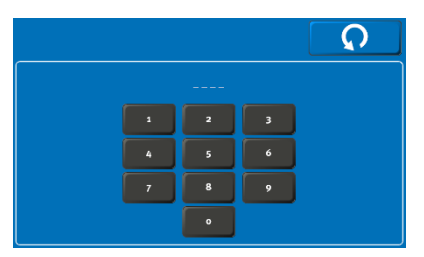

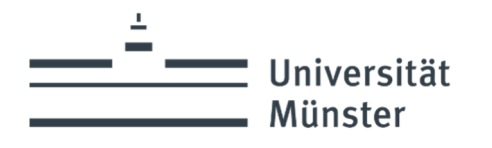

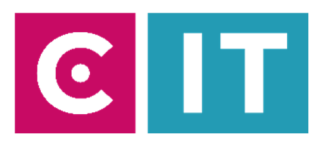

## **Bei Rückfragen oder Problemen nehmen Sie gerne Kontakt mit uns auf**

# Medientechnik **Wie funktioniert das?** uni.ms/medientechnik  $|\mathsf{T}|$  $\mathbf C$

Nutzen sie den QR-Codes oder den folgenden Link

**uni.ms/medientechnik**

Oder auch per Mail an die

**avm@uni-muenster.de** 

in dringenden Fällen sind auch die Kollegen der Hotline für Sie da, erreichbar unter der Rufnummer

**(0251) 83 - 3 11 11**